## GEISINGER HEALTH PLAN

# Geisinger

## **Cómo buscar proveedores en línea**

Nombre del grupo:

Nombre del plan:

### **¿Cómo encuentro a mi proveedor en línea?**

1. Vaya a [GeisingerHealthPlan.com/ProviderSearch](http://GeisingerHealthPlan.com/ProviderSearch).

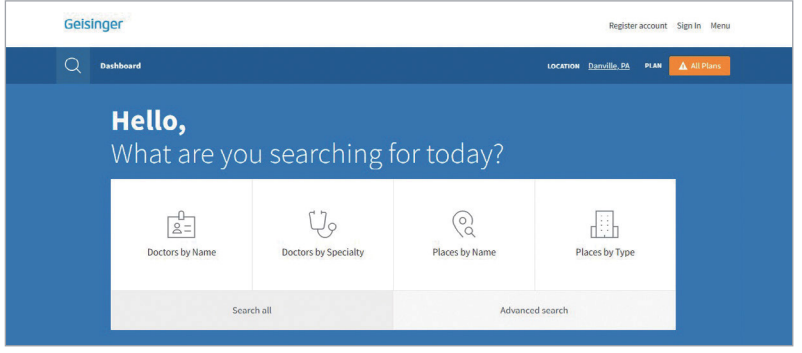

2. Escriba donde vive. Para este ejemplo, usamos Danville, PA.

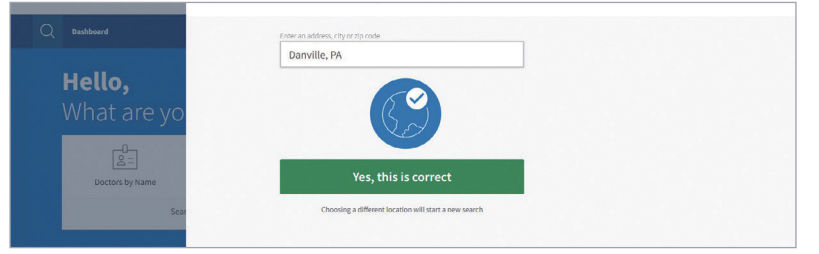

3. Haga clic en "All Plans" (Todos los planes) y escriba el nombre de su plan. Luego busque médicos por nombre o por especialidad, o lugares por nombre o por tipo. Para este ejemplo, usamos *Médicos por Especialidad*.

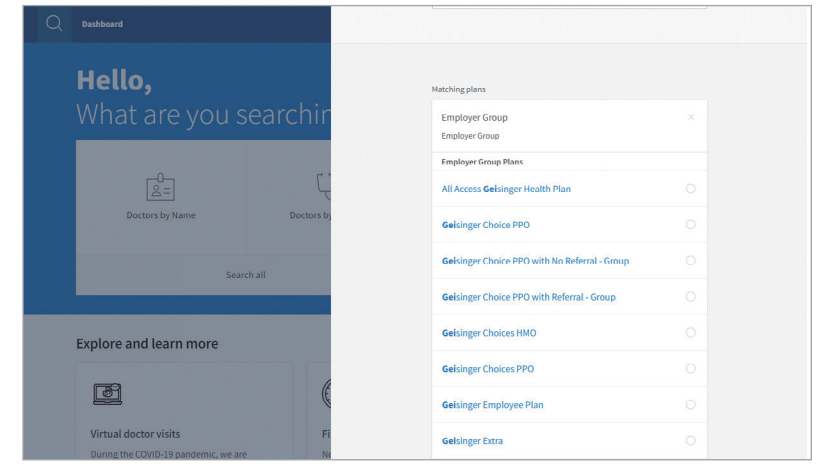

#### Nombre del plan:

4. Para este ejemplo, buscamos atención primaria. ¡Ahora puede elegir un proveedor!

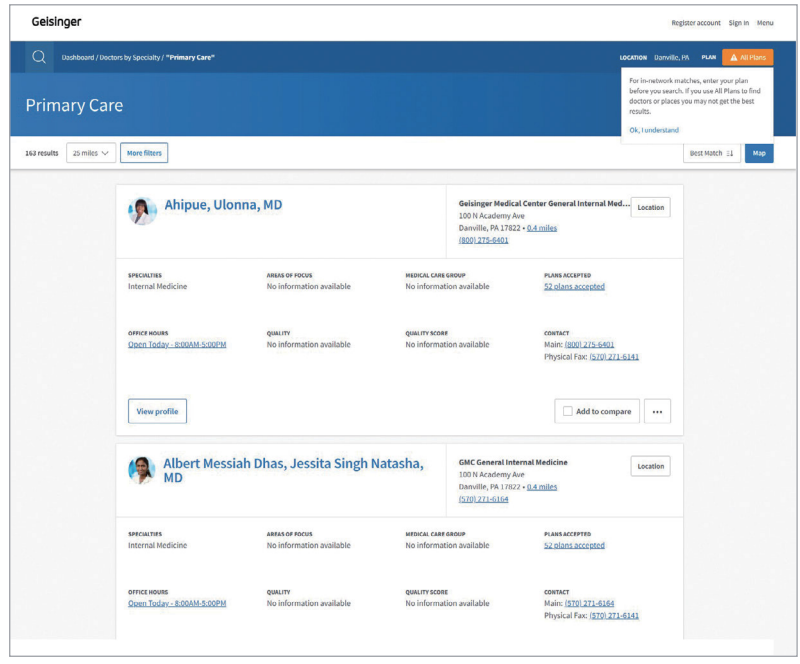

5. Nota: Si selecciona un plan en la red Choices, podrá filtrar entre proveedores de Nivel 1 y Nivel 2. El nivel también aparece junto al nombre del proveedor.

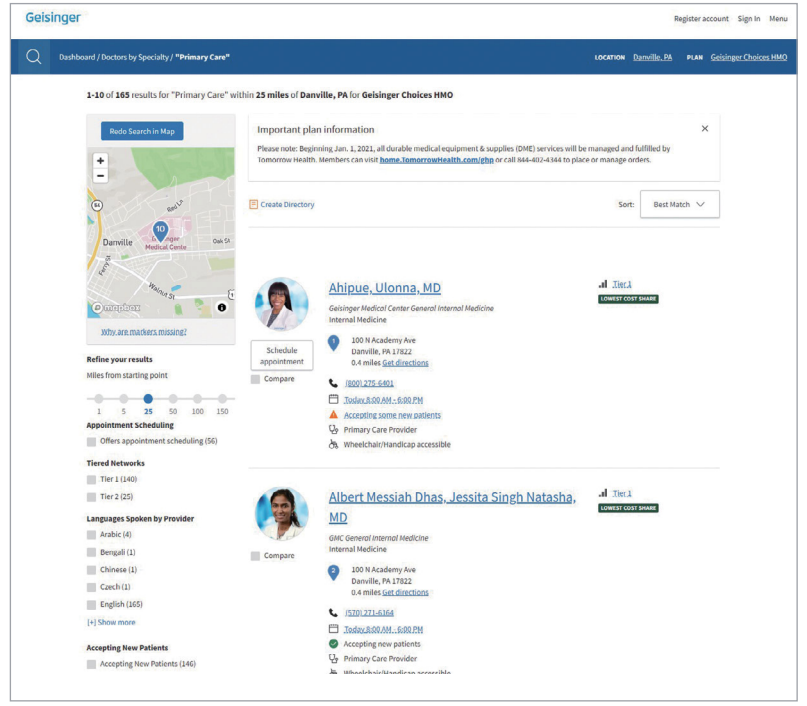